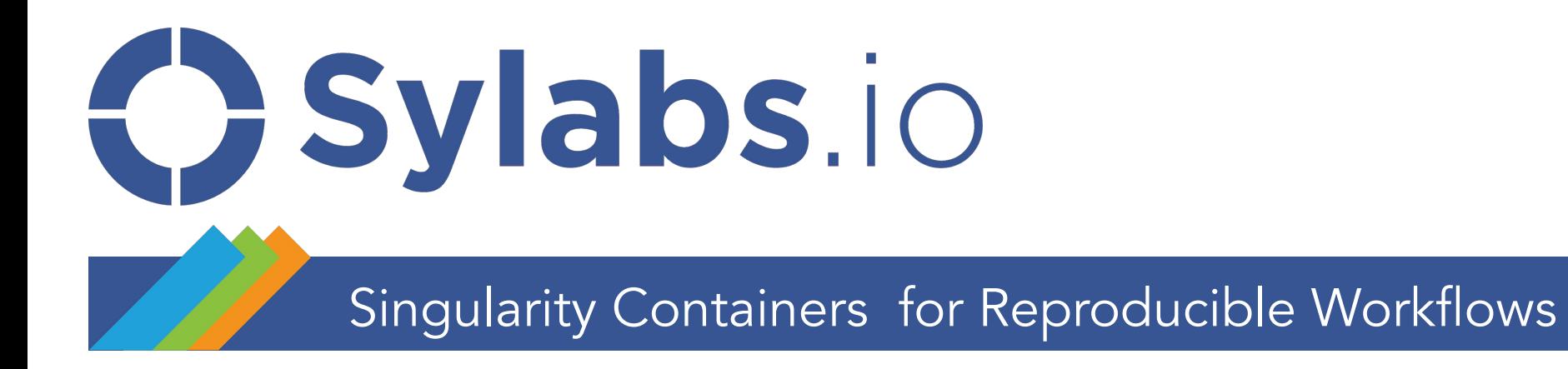

David Trudgian Ph.D.

david.trudgian@sylabs.io

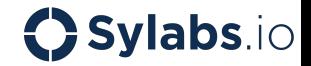

An open-source container runtime born out of the needs of HPC users

Developed by Greg Kurtzer at LBNL from 2015 Now led by Sylabs Inc. and the Singularity community

Allows you to build and run containers on an shared system, without needing to convince your administrator to install docker

Uses existing docker / OCI containers, or create your own Singularity containers

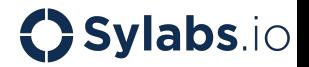

# Designed Specifically for Compute

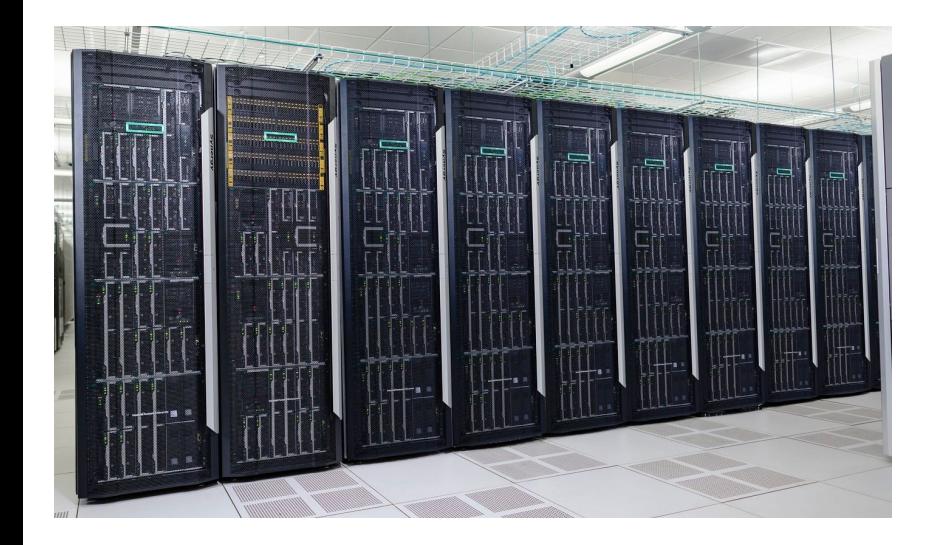

- Drop-in compatibility with nearly every environment
- Native support for: GPUs, Infiniband, MPI, parallel file systems, Cloud and Edge computing
- Optimized for performance and security
	- *[https://insidehpc.com/2019/06/benchmarking-mpi-ap](https://insidehpc.com/2019/06/benchmarking-mpi-applications-in-singularity-containers-on-traditional-hpc-and-cloud-infrastructures/) [plications-in-singularity-containers-on-traditional-hpc](https://insidehpc.com/2019/06/benchmarking-mpi-applications-in-singularity-containers-on-traditional-hpc-and-cloud-infrastructures/) [-and-cloud-infrastructures/](https://insidehpc.com/2019/06/benchmarking-mpi-applications-in-singularity-containers-on-traditional-hpc-and-cloud-infrastructures/)*
- Blocks privilege escalation within the container
	- Users run as themselves, not root

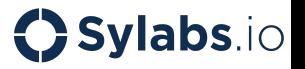

# Singularity Image Format (SIF)

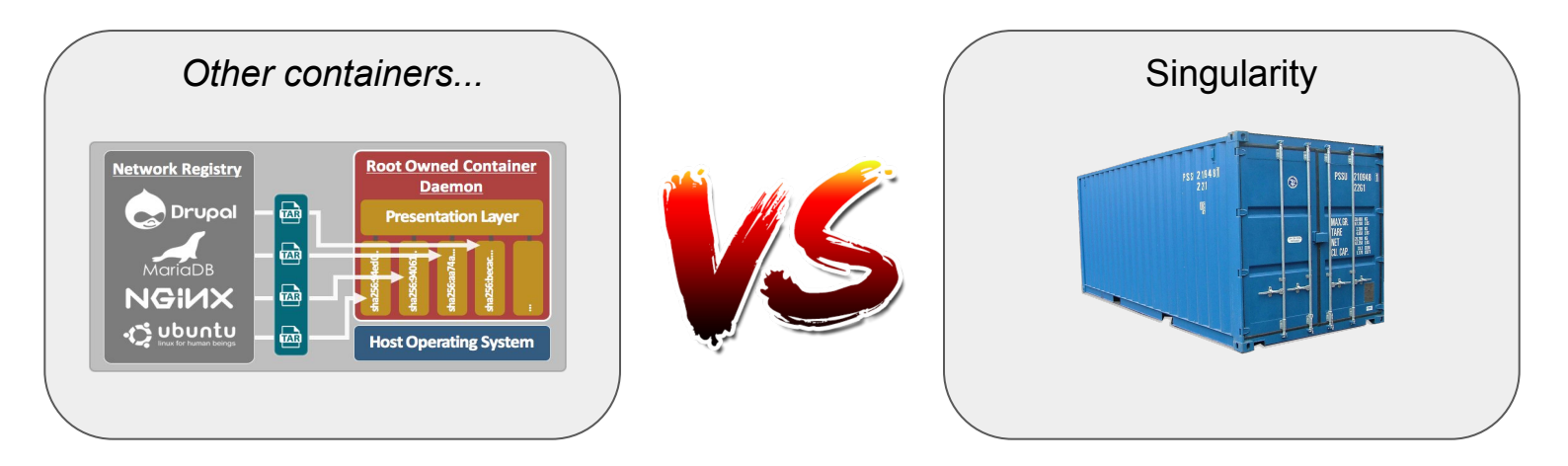

Singularity Image Format (SIF) container provides:

- ➔ Single file (no intermediate layers to)
- $\rightarrow$  Immutable base image
- ➔ Cryptographic signing & verification
- ➔ Reproducibility

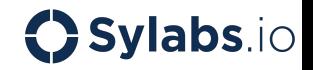

### Sylabs Cloud cloud.sylabs.io

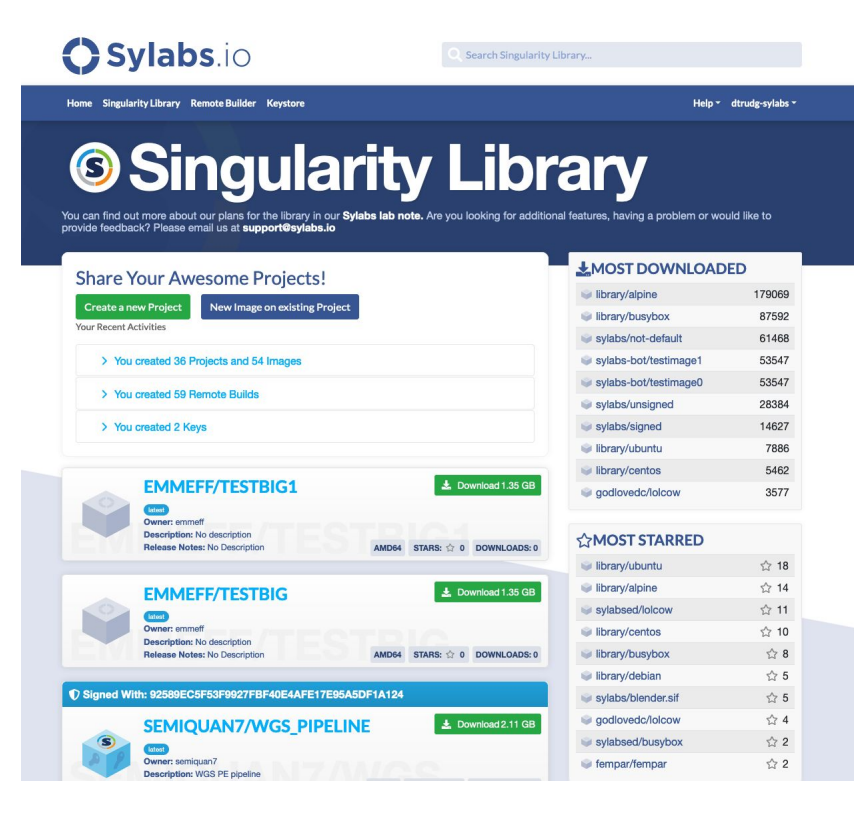

### Singularity Library

Share containers with others, or keep a private collection.

Tag containers or pull images by hash for reproducibility.

Free service currently offers 11GB quota.

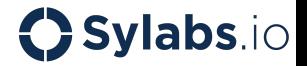

### Sylabs Cloud cloud.sylabs.io

### **<sup>6</sup> Remote Builder**

Singularity 3.0 introduces the ability to build a container in the cloud. Singularity user does not need to prepare an environment or assign permission Remote Builder can build a container using a provided build definition file

#### **Build a Recipe**

**Using the Remote** Please attach build recipe by dragging & dropping, pasting from the **Builder from the** clipboard or selecting them 1 Bootstrap: docker **Singularity CLI** 2 From: alpine: latest 4 Krunscript To use the Remote Build Service, first make sure you have a Sylabs cloud token - ge ave it to ~/.singularity/sylabs-token, and then build using the --remote echo "Hello World!"  $6$ singularity build --remote output.sif examples/docker /Singularity Build Recipe file is valid Q Search dtrudg-sylabs/default/ Build

### Remote Builder

Build containers in the cloud, when you don't have a Linux machine handy, or can't use root / fakeroot.

Offers a way to ease builds for non-Intel systems. (On-premise enterprise version)

Free service offers 1,000 build minutes per month (rolling).

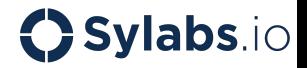

### Sylabs Cloud cloud.sylabs.io

### **© Keystore**

Singularity (>=3.0) introduced features for signing and verifying SIF™ containers. This ensures a bit-for-bit reproduction of a container. Sylabs Keystore provides an ability to create, manage and use PGP keys in a Singularity container verification workflow

**Verify Image** 

Singularity CLI installation document here

singularity verify image.sif

dave <d8sylabs.io>, KeyID 284972D6D4FC6713

bata integrity checked, authentic and signed by:

Verifying image: image.sif

your terminal

You need to use the Singularity CLI to verify your image locally, you can find the

Verifying an image is quite easy, just run the verify command within

#### **Sign Image**

The access token helps Singularity command line identify you to the Singularity Container Services

You already issued an access token, you are good to go!

O Click here if you want to create a new token

You need to use Singularity CLI to sign your image locally, you can find the Singularity CLI installation document here

#### \$ singularity sign image.sif

No OpenPGP signing keys found, autogenerate? [Y/n name (e.g., John Doe) : Dave Godlove address (e.g., john.doe@example.com) : d@sylabs.io 1 comment (e.g., development keys) : demo Generating Entity and OpenPGP Key Pair... Done Enter encryption passphrase

#### **Search For Keys**

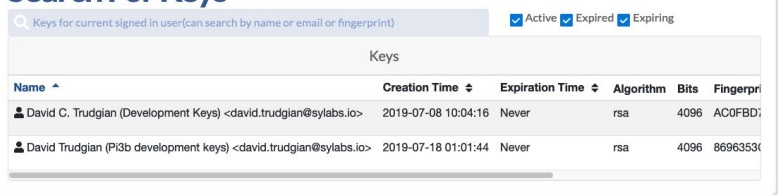

### Keystore

Stores public keys against a Sylabs account.

Allow images pulled from the library to be verified as signed by an individual, and unmodified.

Free service

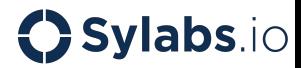

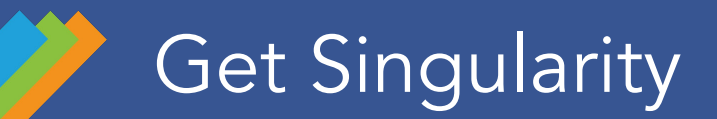

Open Source:<https://github.com/sylabs/singularity>

For your Mac:<https://sylabs.io/singularity-desktop-macos/>

Paid Supported: <https://sylabs.io/singularity/>

(EPEL for RHEL / CentOS - community packaged, not from Sylabs)

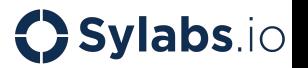

# Running a Container

#### 02:20 PM \$ singularity run library://godlovedc/funny/lolcow

Your talents will be recognized and \ suitably rewarded.

02:29 PM \$ singularity run docker://dctrud/wttr:latest Weather report: Carrollton, United States

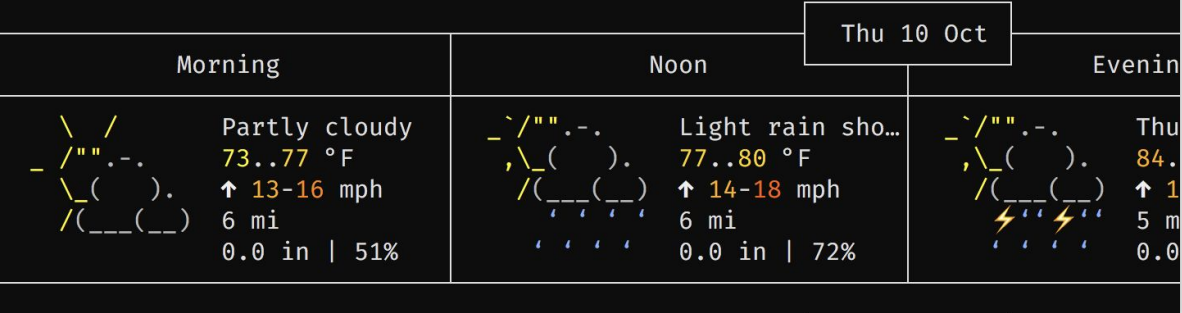

### $\bigcirc$  Sylabs.io

### Accessing the Host's GPU With Tensorflow

```
$ singularity exec --nv docker://tensorflow/tensorflow:latest-gpu python
Python 2.7.12 (default, Dec 4 2017, 14:50:18) 
[GCC 5.4.0 20160609] on linux2
Type "help", "copyright", "credits" or "license" for more information.
>>> import tensorflow as tf
\gg x1 = tf.constant([1,2,3,4])
>>> x2 = tf.constant([5,6,7,8])
\Rightarrow result = tf.multiply(x1, x2)
>>> print(result)
Tensor("Mul:0", shape=(4, ), dtype=int32)
>>> exit()
$
```
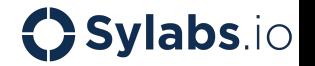

# Pulling a Container

02:32 PM \$ singularity pull library://godlovedc/funny/lolcow WARNING: Container might not be trusted; run 'singularity verify lolcow\_latest.s if' to show who signed it Download complete: lolcow\_latest.sif INFO:

02:32 PM \$ singularity verify lolcow\_latest.sif Container is signed by 1  $key(s)$ :

Verifying signature F: 4426F6CBCB38449E062940A42E6A34D6F54EBE59: [REMOTE] Dave Godlove (this is the best key) <d@sylabs.io> [OK] Data integrity verified

Container verified: lolcow\_latest.sif INFO:

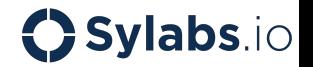

# Running from a SIF

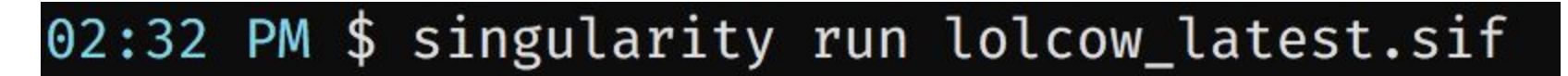

Your lucky number has been disconnected.

$$
\begin{array}{c}\n\lambda & \lambda \\
\lambda & (\overline{00})\lambda \\
\lambda & (\lambda - 1)\lambda \\
\lambda & (\lambda - 1)\lambda\n\end{array}
$$

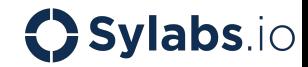

# Building from Docker to SIF

02:35 PM \$ singularity build wttr.sif docker://dctrud/wttr:latest INFO: Starting build... Getting image source signatures Skipping fetch of repeat blob sha256:4a56a430b2bac33260d6449e162017e2b23076c6411 a17b46db67f5b84dde2bd Skipping fetch of repeat blob sha256:82177f28f44660a30bd8a207c5b88b83c4be2329e71

3064002700 2019/10/10 14:35:42 info unpack layer: sha256:82177f28f44660a30bd8a207c5b88b83c 4be2329e71f92ad01f50febe1cf9caf 2019/10/10 14:35:42 info unpack layer: sha256:83a1cd2c9d1841681590aa66db329ade6 2a159dc0fa8f88534d8400861c6695d INFO: Creating SIF file... INFO: Build complete: wttr.sif

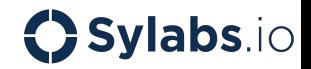

### Building from Docker to SIF

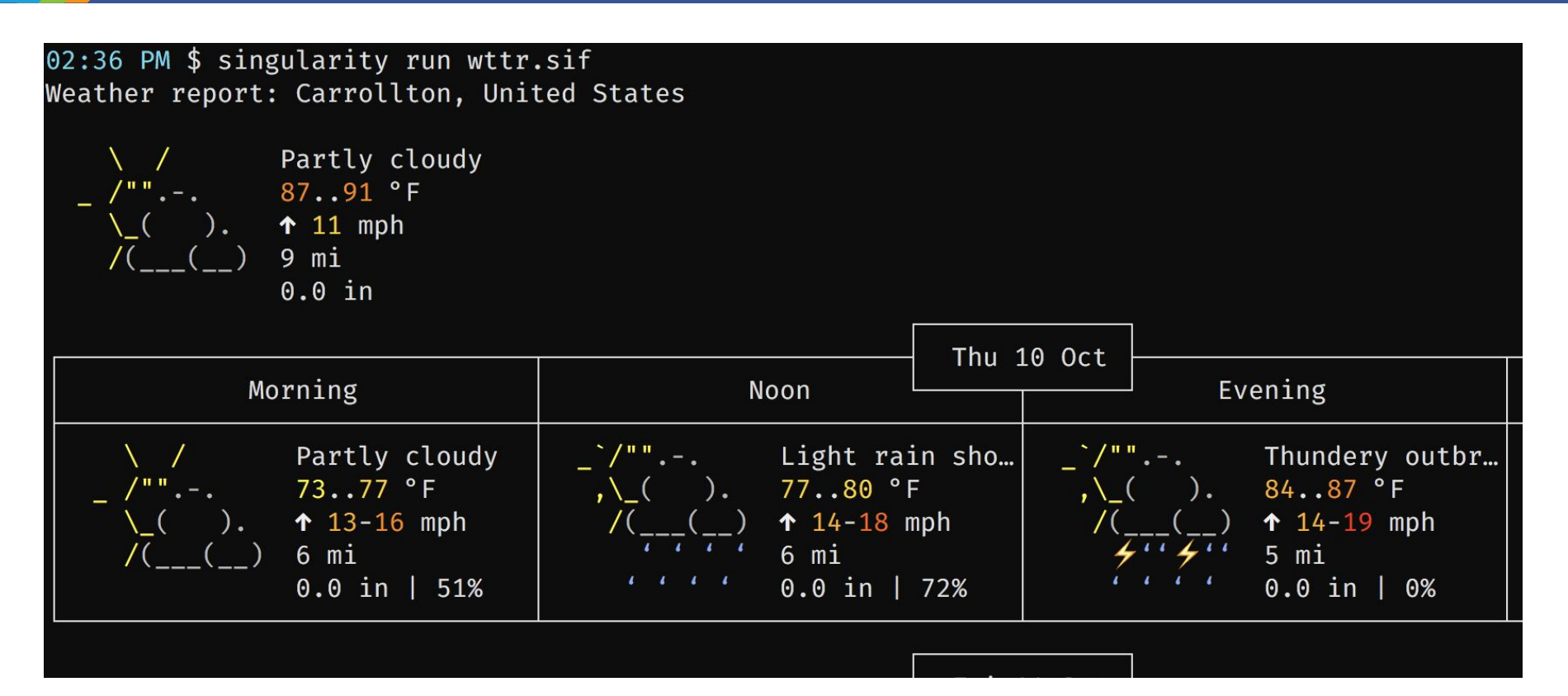

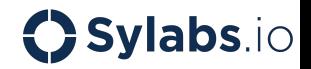

### Building from a Definition File

Bootstrap: docker

From: debian:buster

%post apt-get update apt-get -y install curl

%runscript

curl -s https://wttr.in

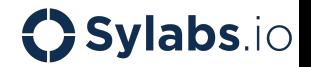

# Building from a Definition File

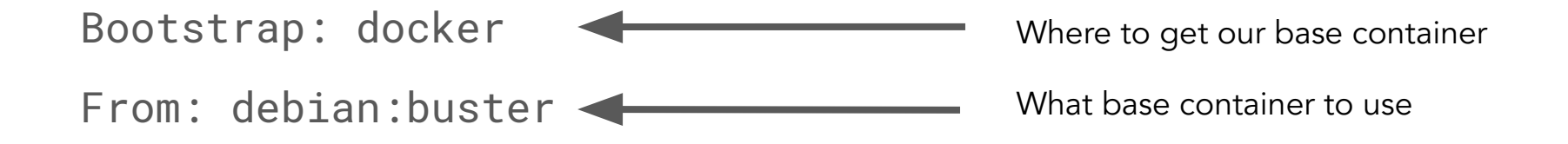

```
%post
```

```
apt-get update
apt-get -y install curl
                                          Things to do during the build
```

```
%runscript
                                             What happens when we 'run'curl -s https://wttr.in
                                                               Sylabs.io
```
# Building from a Definition File

03:07 PM \$ sudo singularity build wttr\_demo.sif wttr\_demo.def INFO: Starting build... Getting image source signatures Copying blob sha256:4a56a430b2bac33260d6449e162017e2b23076c6411a17b46db67f5b84dde2bd Copying config sha256:9bd428a1eab6d94769f7e0d126c07a3b4170e53868e18a7c073ab785fb9b3a39 Writing manifest to image destination Storing signatures 2019/10/10 15:07:58 info unpack layer: sha256:4a56a430b2bac33260d6449e162017e2b23076c6 INFO: Running post scriptlet + apt-get update Get:1 http://cdn-fastly.deb.debian.org/debian buster InRelease [122 kB] tn://cecurity-cdn.debian.org/debian-security\_buster/undates\_InPelease\_[20\_1

--fakeroot if you don't have sudo / root (requires user namespace)

--remote if you need a remote build in the cloud

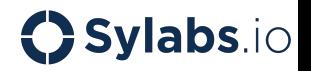

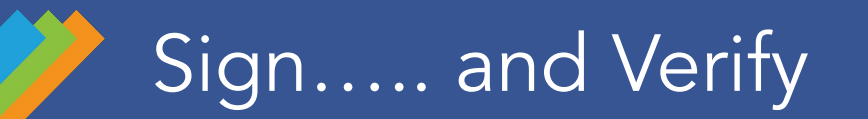

03:30 PM \$ singularity sign wttr\_demo.sif Signing image: wttr\_demo.sif Enter key passphrase : Signature created and applied to wttr\_demo.sif

03:31 PM \$ singularity verify wttr\_demo.sif Container is signed by 1  $key(s)$ :

Verifying signature F: 8C1158660B83F0AFEF7B1D5F91A6ECB189A8F00C: [LOCAL] David Trudgian (Piran Keys) <dave@trudgian.net> [OK] Data integrity verified

INFO: Container verified: wttr\_demo.sif

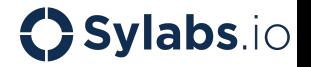

# A Simple Workflow

I need to run a tensorflow model, and some scripts I know work on my Debian VM...

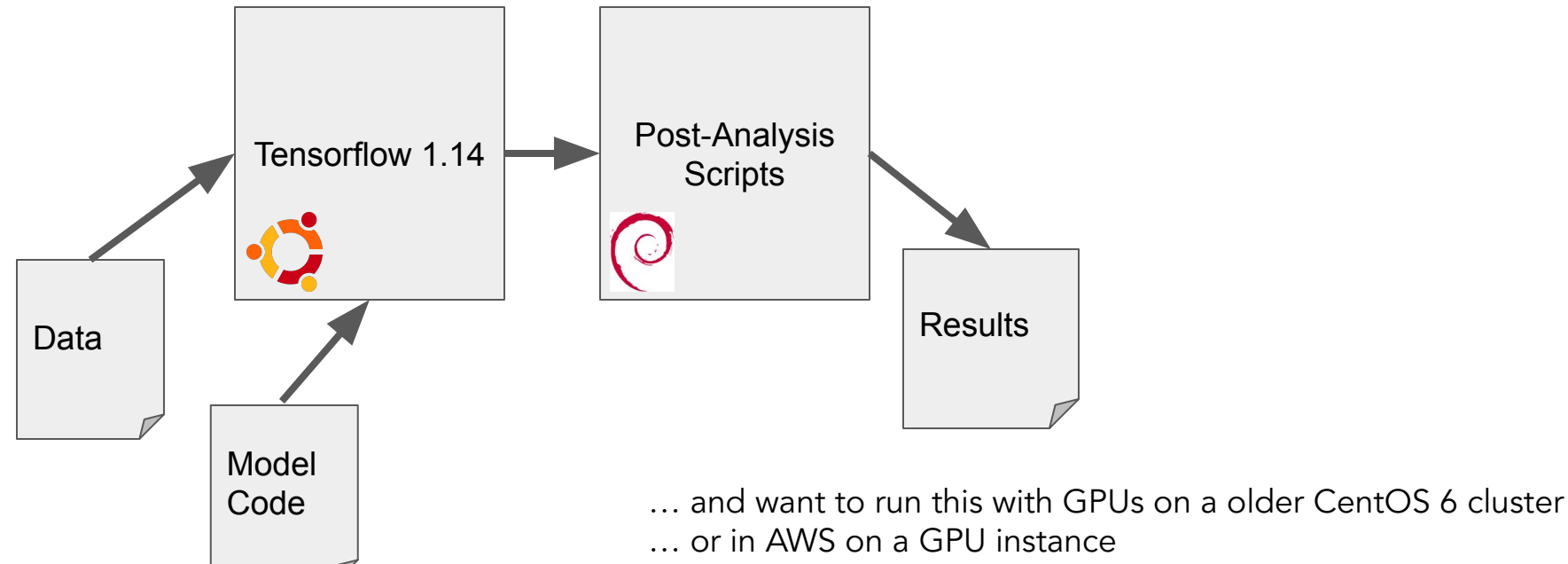

… or on a fast workstation down the hall

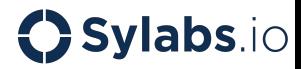

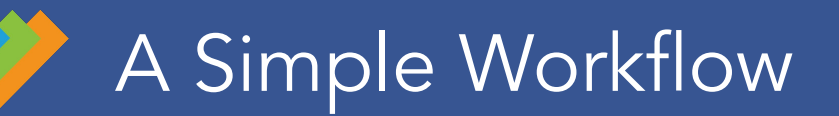

Prepare…

singularity pull tflow114.sif docker://tensorflow/tensorflow:1.14.0-gpu sudo singularity build myscripts.sif myscripts.def

Copy the containers and data to the cluster, then simply run / submit 2 lines:

singularity run --nv tflow114.sif mymodel.py mydata.in singularity run myscripts.sif mymodel.out

Keep the containers and your data, and you can run it again, reproducibly & easily.

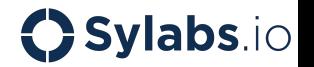

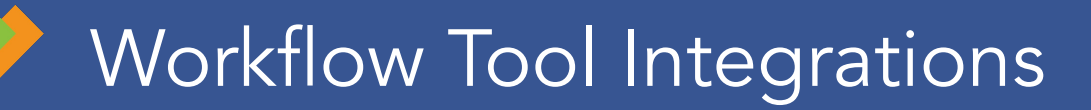

Native support for using Singularity containers in:

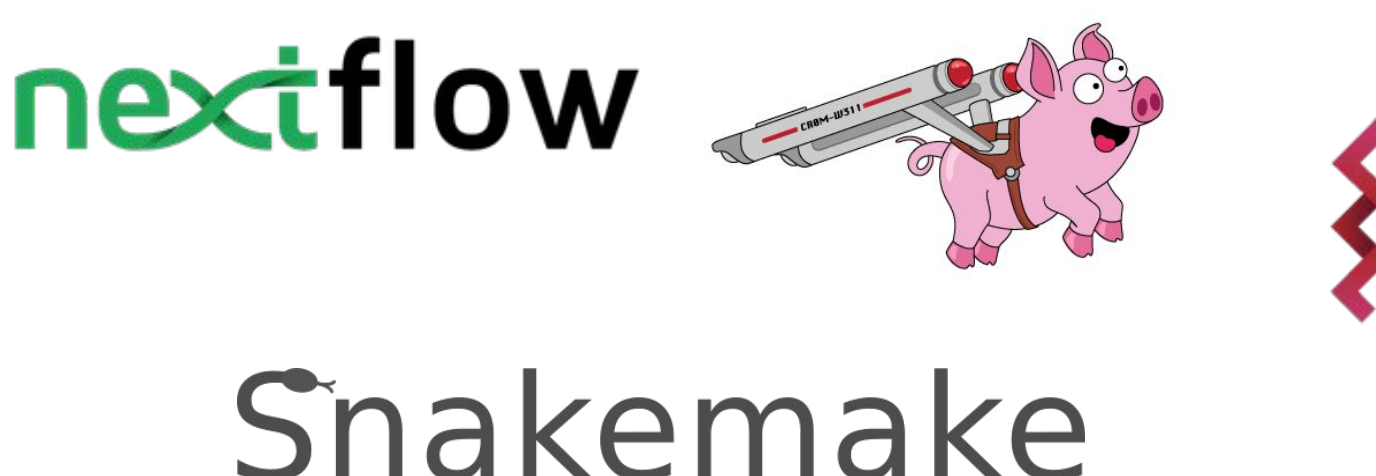

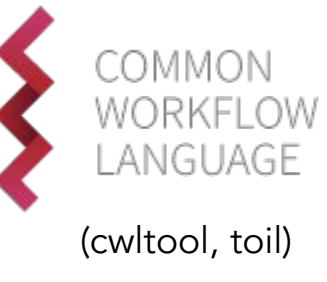

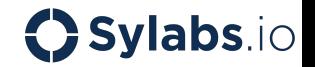

### Documentation & Examples

### <https://sylabs.io/docs/>

### <https://github.com/sylabs/examples>

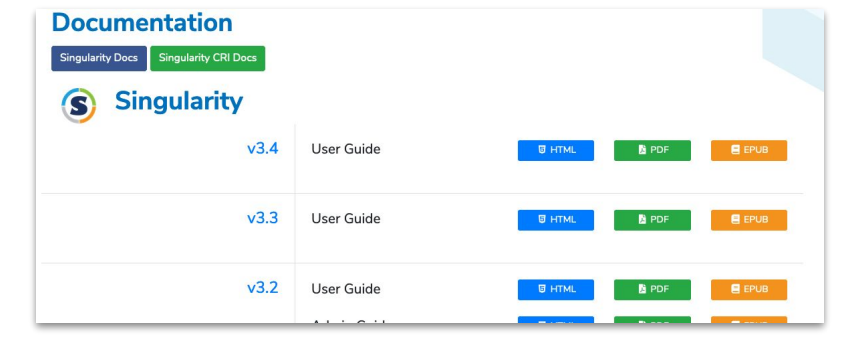

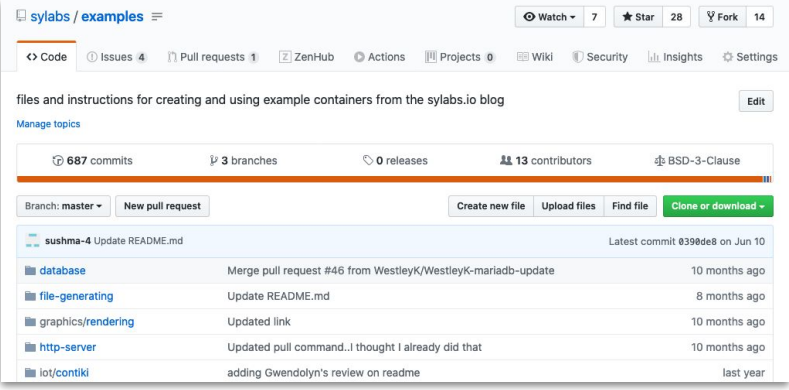

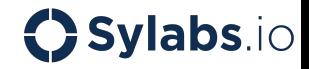

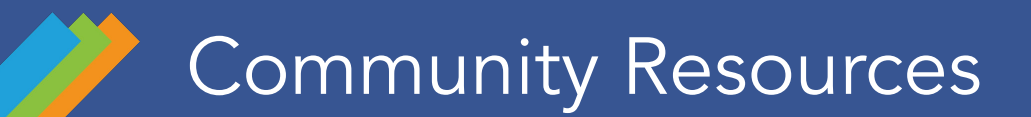

### <https://sylabs.io/resources/community>

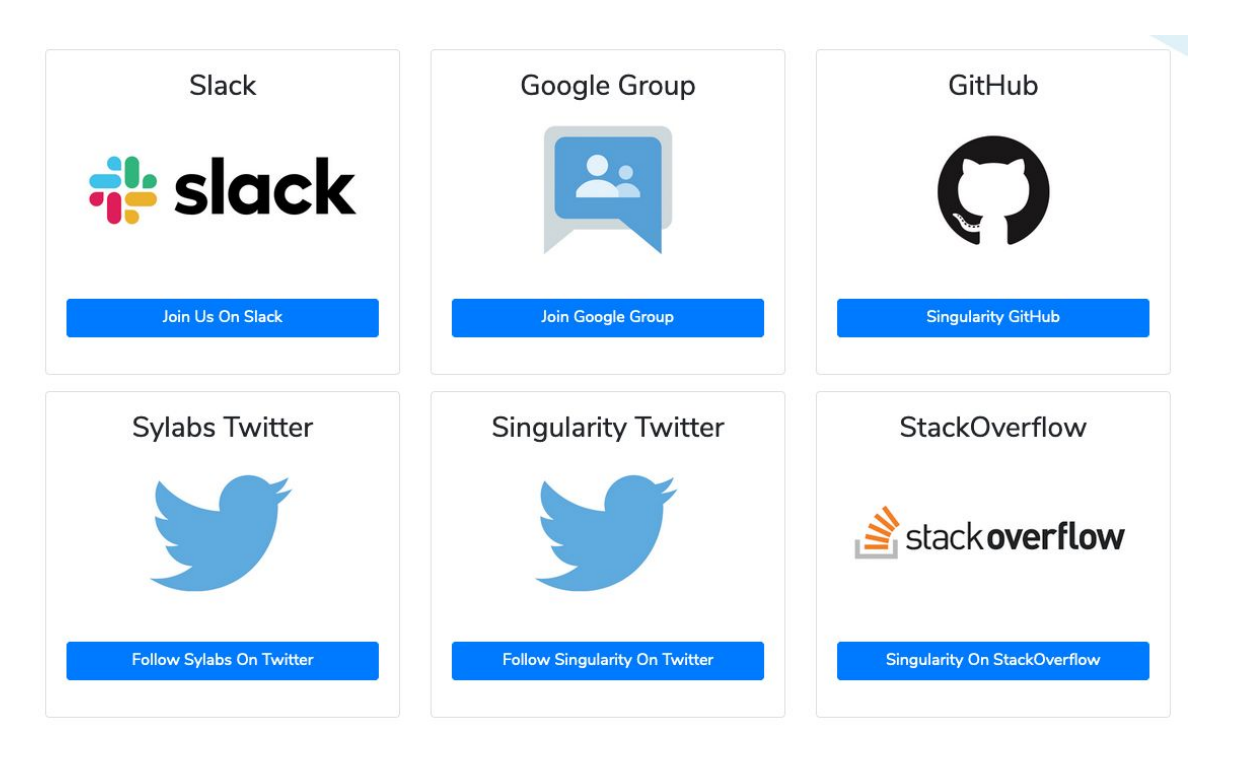

**OSylabs.io** 

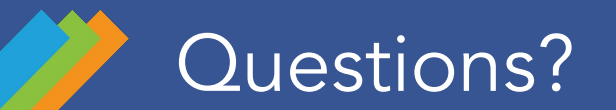

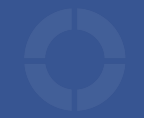

David Trudgian

[david.trudgian@sylabs.io](mailto:david.trudgian@sylabs.io)

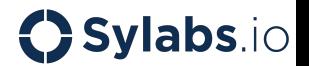